**Jahoma** Tijdcamera aansluitschema

| author: Gerrit van Dalfsen | <b>Date</b> | <b>Version</b> | <b>Change</b>                    |
|----------------------------|-------------|----------------|----------------------------------|
| Tijdteam                   | 25Mar2012   | 0.1            | First draft                      |
| tel.: $+31$ 10 458 4816    | 26Mar2012   | 0.2            | Camera aansluitschema toegevoegd |
| email: gerrit@tijdteam.nl  | 09Apr2012   | 0.3            | Start koppeldoosje toegevoegd    |
| web: Tijdteam.nl           | 30Apr2012   | 0.4            | Aanvullingen                     |
|                            | 16Jun2012   | 0.5            | RJ45-D9 serial, TED-RX koppeling |
|                            | 09Jul2012   | 0.6            | TED-RX aansluiting               |
|                            | 12Aug2012   | 0.7            | Start & AVI bestandsbeschrijving |

### **Jahoma Tijdcamera aansluitschema**

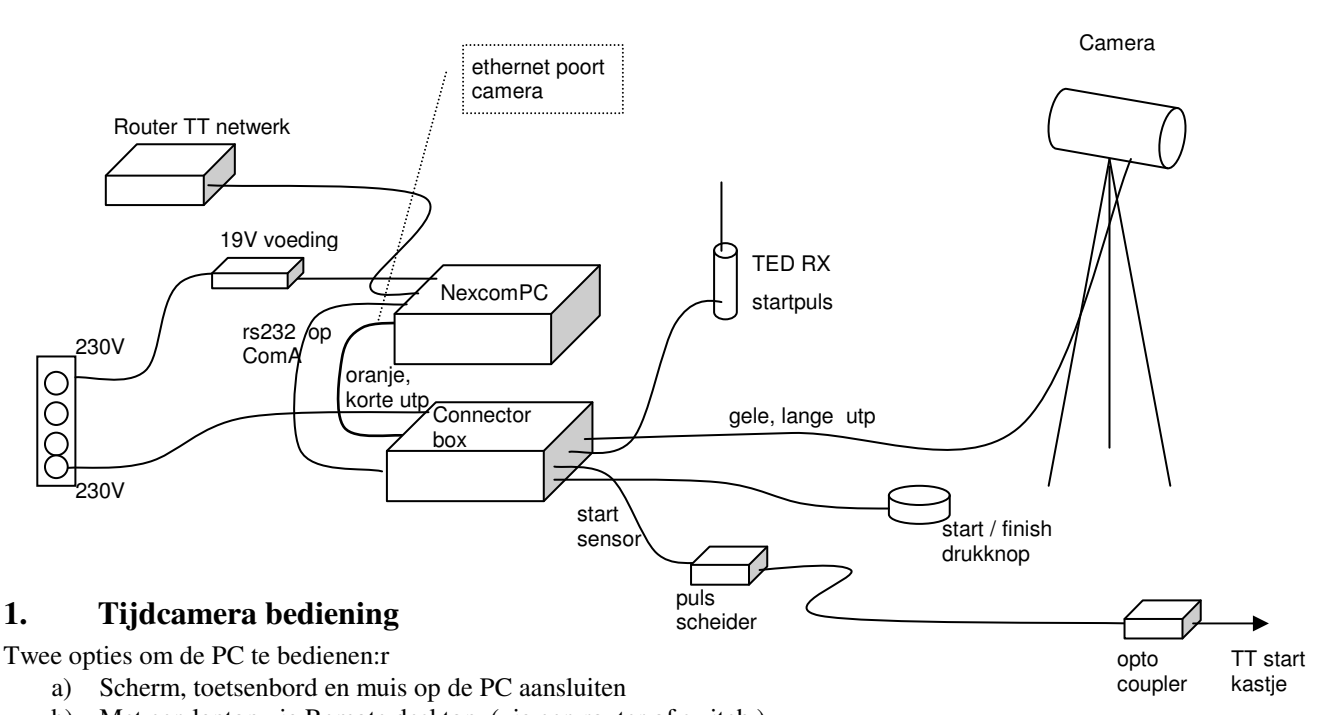

b) Met een laptop via Remote desktop. (via een router of switch )

>> voorkeur met scherm en toestenbord.

Er zijn twee Jahoma programma's:

1. Finishtime Recorder - camerainstelling en verwerking video signaal.

2. Finishtime Reporter - runtijd bepalen en finishfoto maken.

Het camerasysteem is in eerste instantie ontwikkeld voor atletiek. Het is stand alone te gebruiken, en levert runtijden voor deelnemers.

Voor een te finishen kanovaarder start je in Recorder een video opname. Dwz de cameratijd moet lopen en een opname files is geopend. De finishknop werkt als opnameknop. Zolang die is ingedrukt, neemt Recorder op. Het opgenomen tijdbeeld zie je direct op het scherm.

Met de Recorder kun je startmomenten en finishes vastleggen. Een startmoment komt binnen via een startpuls op de startsensor. Vooraf aan de start kun je op het scherm een startnummer of serie nummer ingeven. Recorder schrijft het nummer met de starttijd naar een startbestandje. Recorder geeft startnummer en starttijd ook online door (tcp koppeling) naar het Ariadne wedstrijd management systeem .

Je kunt de cursor over het preview scherm van Recorder bewegen. Elke tijdlijn vertegenwoordigt een tijd. In het scherm kun je ook startnummer van de finish aangeven. Als je dan de de cursor op de juiste plaats zet en dubbelklikt,

dan stuur Recorder via de online koppeling ook het startnummer en de finishtijd naar Ariadne. Ariadne rekent dan de vaartijd uit.

Op Recorder kun je de vaartijd ook zien, door de juiste start te selecteren en de cursor op de juiste plaats in het preview scherm te plaatsen. Recorder slaat deze vaartijd niet op.

Met de knoppen bovenin het scherm kun je een video-opname afsluiten en gelijk een nieuw bestand openen. het is aan te bevelen na elke finish (of groep finishes) het video bestand af te sluiten en een nieuwe te openen.

Een afgesloten video bestand kun je in Reporter openenen. In Recorder zoek je starts en finishes bij elkaar, en Recorder rekent de vaartijd uit. Recorder slaat de vaartijden ook op, en kan een ranking voor een wedstrijd maken. Recorder kan een wedstrijduitslag in ATDOR formaat (atlethiek) exporteren.

Recorder heb je nodig in geval van navraag of protest, om het finishmoment te kunnen laten zien. Recorder kan er ook een finishfoto van maken.

#### **1.1. Instellingen voor goede finishfoto's**

Voor goed tonende finishfoto's moet je de volgende instellingen gebruiken:

- 200 FPS (frames per seconde)
- Exposure zo laag mogelijk
- Gain niet hoger dan 300
- Zet de tijdspleet minimaal (8 pixels)
- Stel de belichting regelmatig bij (kan terwijl de camera draait.)

De scherpte van de opname kan nog verbeterd worden met een betere lens, maar dat is voor later.

#### **1.2. Online tijden doorgeven**

Om online tijden door te kunnen geven naar Ariadne moet je op Recorder de TCP client instellen. Zorg er voor dat de TCP server in Ariadne het eerst aktief is.

#### **1.3. Startbestand**

Recorder slaat voor elke startpuls een startbestand op. Het bestand legt een aantal camera gegevens vast:

Voorbeeld bestandsnaam: 20111202\_1042\_44-F-3-Start.txt

De cijferreeks geeft datum en tijd van aanmaken bestand: yyyymmdd\_hhmm\_ss

- -F geeft de opnamepositie van de camera: F finish, S start; L lap
- -3 geeft de inhoud van de start tag op moment van de startpuls. Als de starttag leeg was, is dit deel afwezig. De start tag kun je gebruiken om een startnummer mee te geven, om een startmoment gemakkelijker te kunnen identificeren.

-Start geeft aan dat het een start puls betreft

Inhoud Start bestand:

- PDT:20111202\_1042\_44; = PCINFO\_CURR\_DATETIME\_STAMP in nano seconds
- CID:JahomaBSCA640; = Camera identification
- CSN:21035660; Camera identification, serial number of camera
- CP:F; = Camera position: 0=Start, 9=Finish , 1-8 Tussen start en finish opgestelde camera's
- PCM:6300151; = PCINFO\_CPUTICKS\_IN\_MILLISEC
- $\text{CTB:780119964329}$ ; = Camera ticks, bare
- TR:6240959714; = ReferenceTickClockValueInMs
- TE:6; = TIME\_REGISTERED\_IN\_EX , 3=Milli seconds, 6 is Nano seconds (Wordt nog niet gebruikt)

#### **1.4. AVI bestand**

De AVI bestanden bevatten de timeslice/ video sequenties. Een wedstrijd kan meer AVI bestanden hebben. Een AVI bestand wordt maximaal 250 Mb gehouden. Daarna wordt het gesloten en een nieuw AVI bestand geopend.

De AVI bestandsnaam heeft de volgende vorm:

111202\_1042\_44-F03-104244.avi

De cijferreeks geeft datum en tijd van de tijdteller/ opnamereeks: yyyymmdd\_hhmm\_ss

- -F geeft de opnamepositie van de camera: F finish, S start; L lap
- 03 geeft het volgnummer van het avi bestand in de opnamereeks weer. 00 is het eerste avi bestand in de opnamereeks.

-104244 geeft de tijd (hhmmss) van het openen van het avi (vervolg)bestand

#### **1.5. Tcp timing berichten formaat**

<login user="Camera" userid="1" node="10.1.1.4:49167" />

<event user="Camera" userid="" lane-no="0" event-type="start" cam-role-type="Finish" utc-time="2012-07-09T11:56:13.1043735Z" cam-node-id="1" tag-id="unknown" difftime="00:00:00.000" est-pc-start-time="13:56:13.099" est-pc-event-time="13:56:13.099" logfile="\_default.log" avifile="20120709\_1356\_13-F00-135613.avi" />

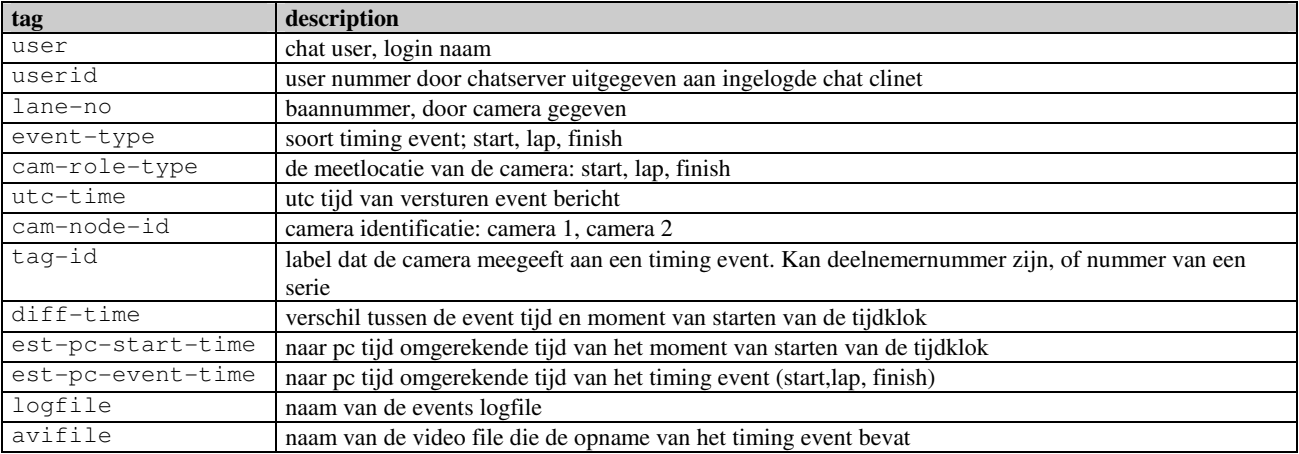

### **2. Camera Connectorbox - bedradingsschema**

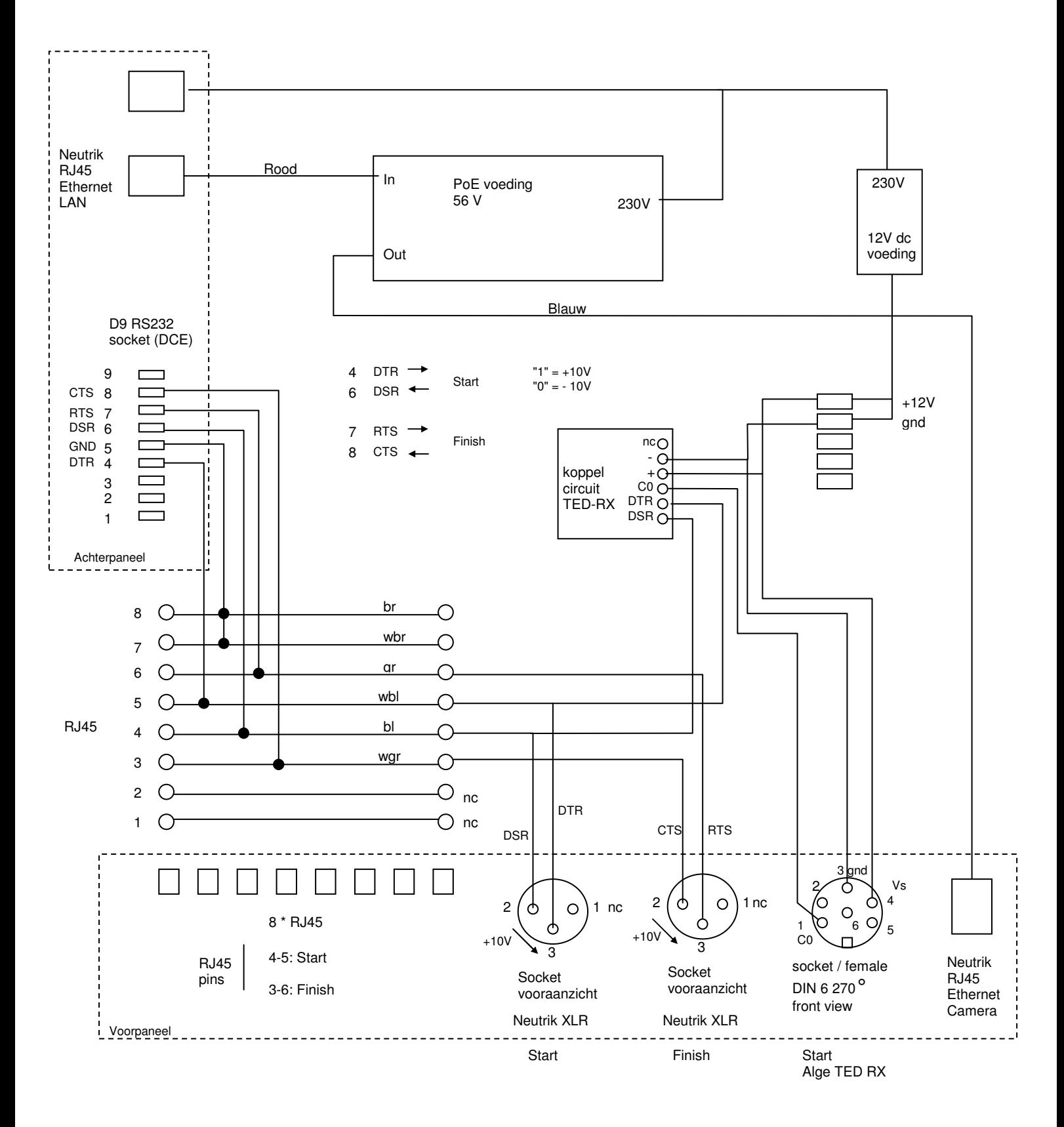

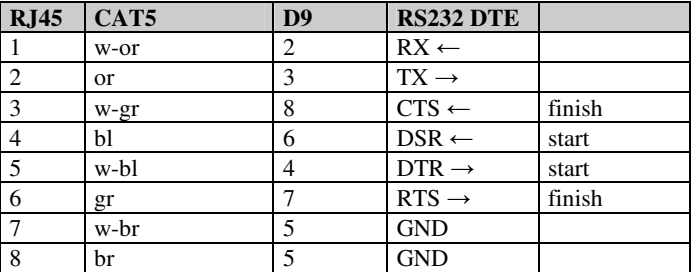

RJ45 - RS232 D9 pinout (PC RS232 (DTE))

### **3. Koppeling met start (1)**

Voor het tijdig kunnen leveren van vaartijden is het nodig dat de camera aan de finish het startnummer doorkrijgt van de start, en een startpuls.

Een oplossing is het startnummer via een headsetverbinding door tegeven, en dezelfde verbinding ook te gebruiken om de startpuls door te geven.

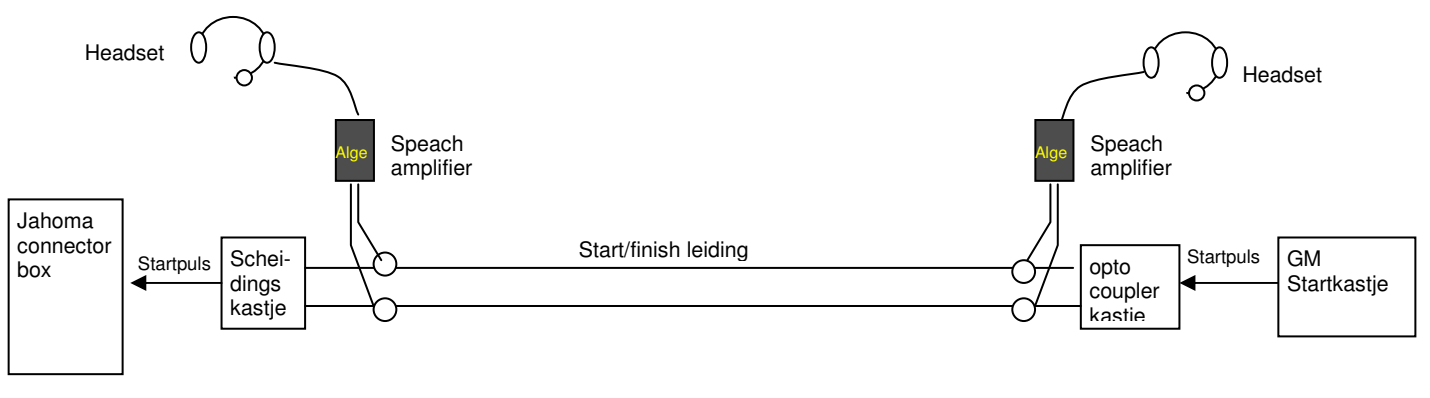

Finish Start

Op de Start/Finish leiding staat een spanning van 5 V, die de drager is voor het audio signaal. De leidingsvoeding moet kortsluitbaar zijn, dat is demanier waarop de startpuls wordt doorgegeven. Dit is hoorbaar als een tik in de headset.

De Jahoma connectorbox zet het rs232 poort signaal direct op de start connector. Het rs232 signaal is niet geschikt om als drager voor het audio signaal te dienen. Het is ook niet gewenst het rs232 signaal op een leiding van 100 mtr te zetten.

Het 'Koppelkastje' is een reeds bestaand kastje om een GM startpuls op een tijdkanaal van een Alge Timy te zetten. (Ref. ard197.doc, Opto coupler GM S/F puls naar Timy).

Het Scheidingskastje is een nieuw kastje dat de kortsluitbare voeding voor de S/F leiding verzorgt, en bij een kortgesloten S/F leiding, via een optocoupler ook de rs232 leiding van de startsensor kortsluit.

Het circuit van het Scheidingskastje is dan als volgt:

### **3.1. Tijdcamera Start/Finish koppel doosje**

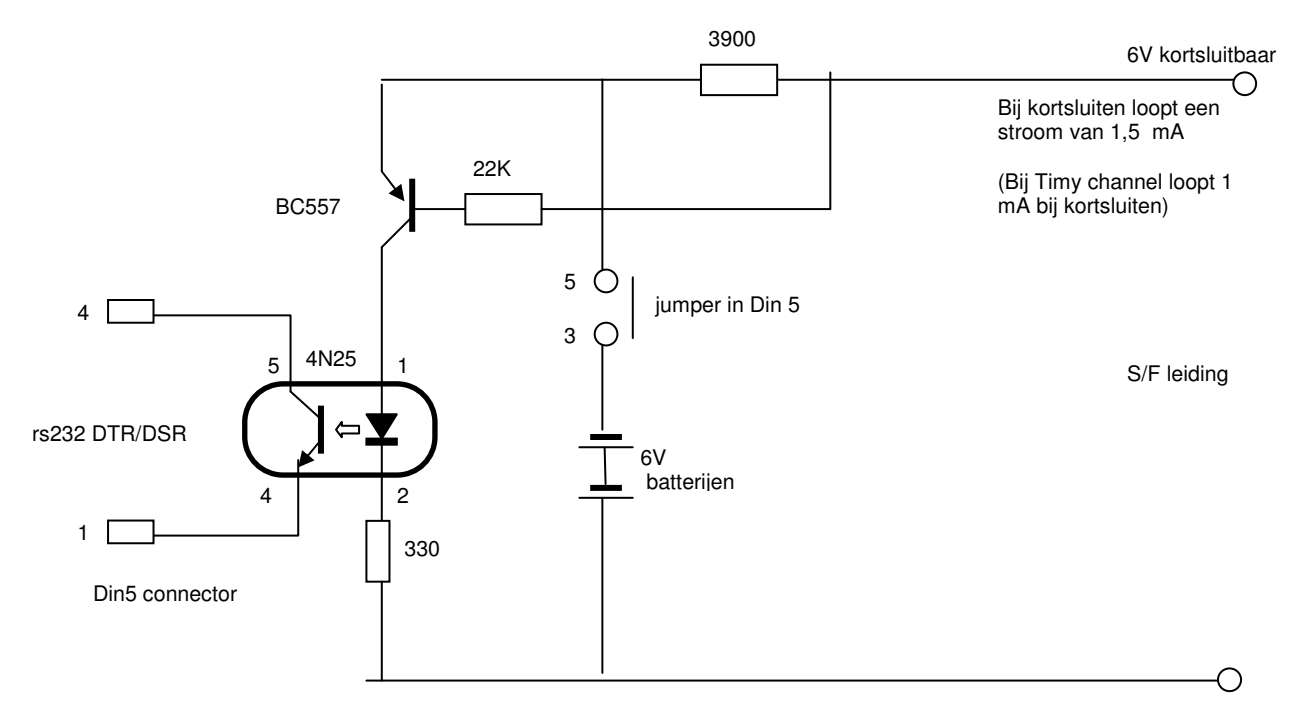

Voedings- en scheidingscircuit voor overdragen startpuls over zelfde leiding als headset verbinding.

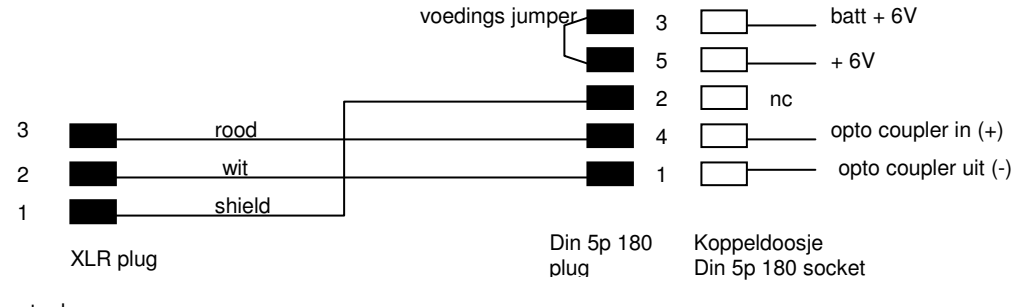

**Kabeltje** Tijdcamera Start plug - S/F koppelkastje din plug

Connector box Start sensor

### **4. Koppeling met start (2) - Alge TED-RX**

Wanneer de verbinding met de start niet via een kabel gelegd kan worden (afstand > 300 mtr, of start andere zijde van water, dan kan de Alge draadloze startverbinding gebruikt worden. Voor het audio kanaal is dan een portofoon nodig. De output van de Alge TED-TX is 5 V die naar 0 gaat ingeval van een startpuls.

De TED-RX heeft ook een rs323 uitgang die eventueel direct op de DSR pin van de start ingang is aan te sluiten, maar dan kun je daaraan niet parallel ook nog een start schakelaar gebruiken. Om deze reden is er koppelcircuit toegevoegd om de TED-RX startpuls om te zetten naar een optocoupler aansturing, die parallel op de startingang is aan te sluiten. Voor het voeden van het koppelcircuit is een 12V voeding toegevoegd, die tevens TED-RX kan voeden.

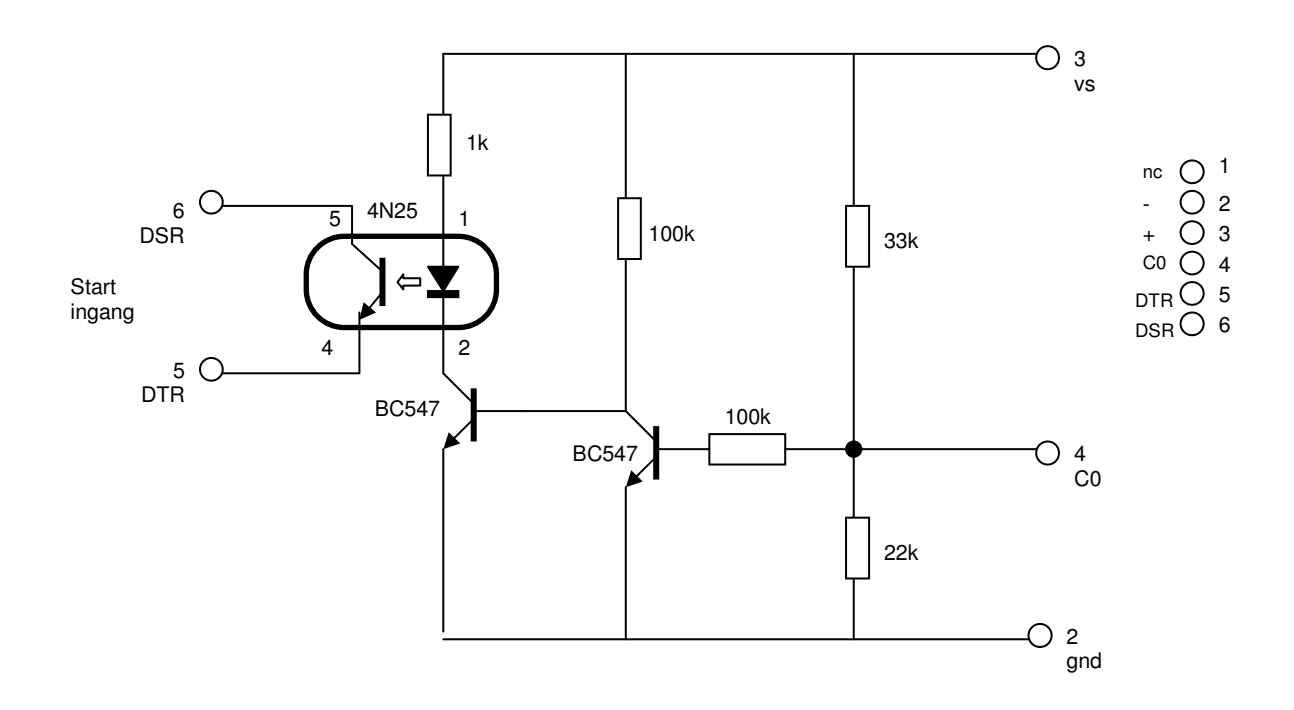

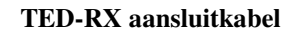

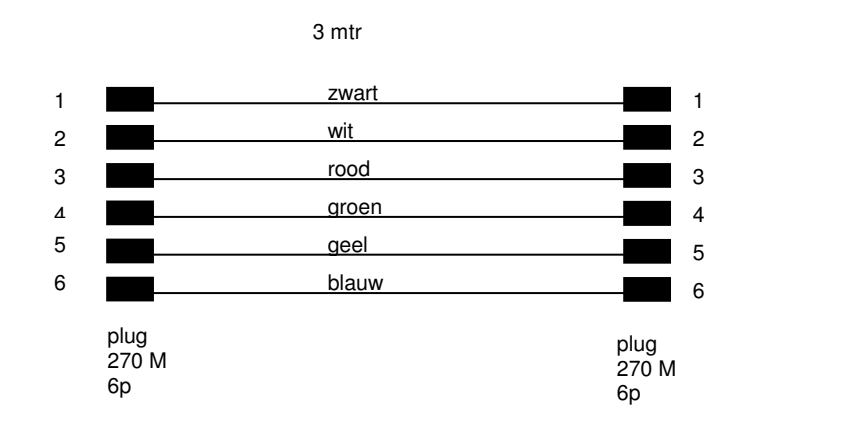

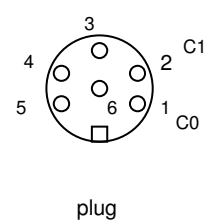

270 M 6p